Collega il apparecchio tramite WiFi.

Il nome WLAN (SSID) e la password WLAN si trovano sul lato dell'Internet-Box. Inserisci il tuo codice di attivazione se ti viene richiesto.

Collega l'estremità verde alla presa per fibra ottica, accendi l'Internet-Box e attendi 10 minuti:

Come indicato nell'SMS, utilizza la **porta 2** della presa per la fibra ottica. Nella maggior parte dei casi va bene quella, in alcuni casi è invece la porta 1.

Ulteriori informazioni sono disponibili sul retro.

### **Domande?** Qui trovi ulteriori informazioni su Internet M-Budget: m-budget-mobile.ch/help Hotline 0800 15 17 28

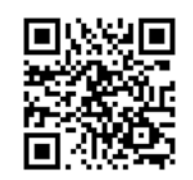

GRO

**LOS** 

B2C-TSP-UID 11051623 (17001095) 09/21 IT

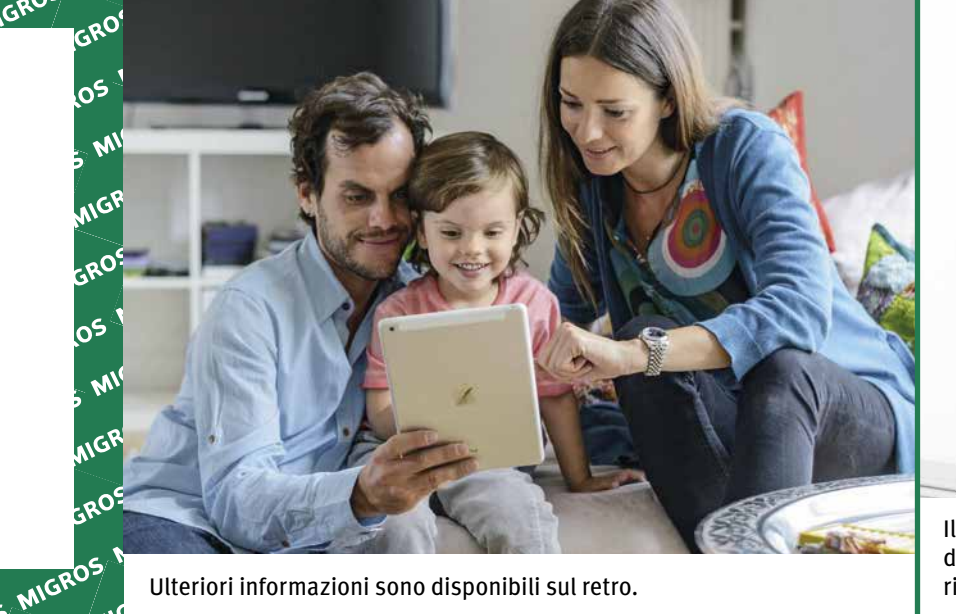

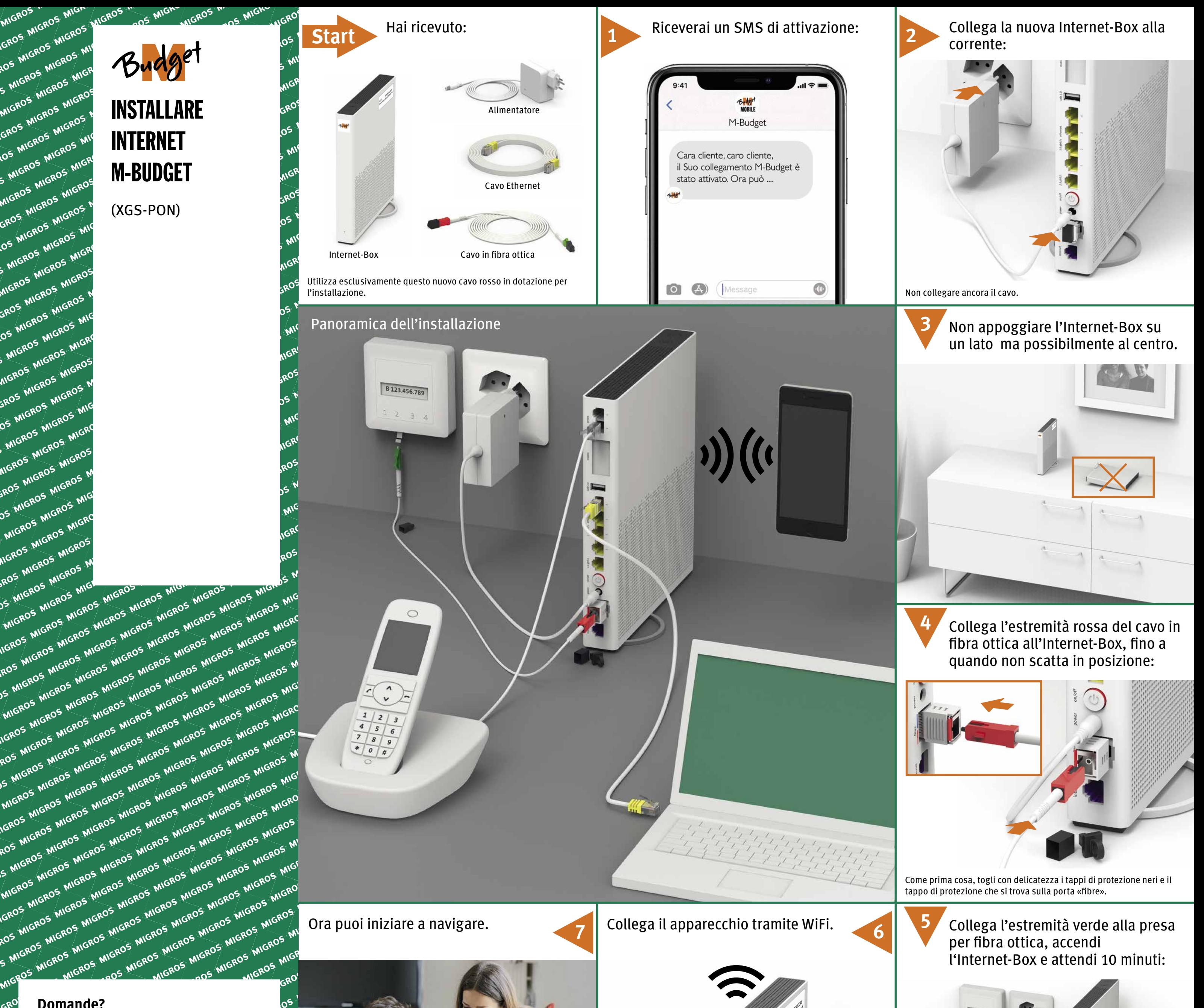

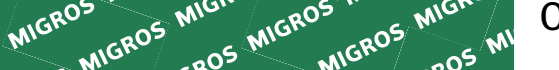

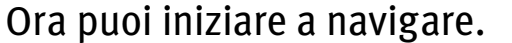

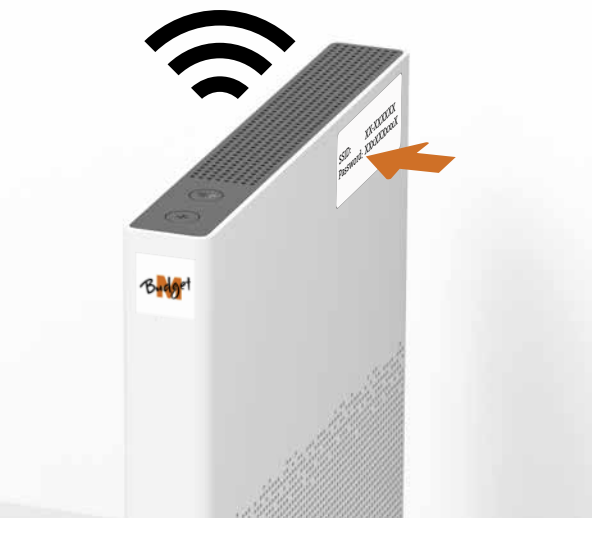

**6**

**7**

**ATTENZIONE:** spegnendo l'Internet-Box non riceverai più chiamate sulla rete fissa.

Telefona unicamente in questo modo:

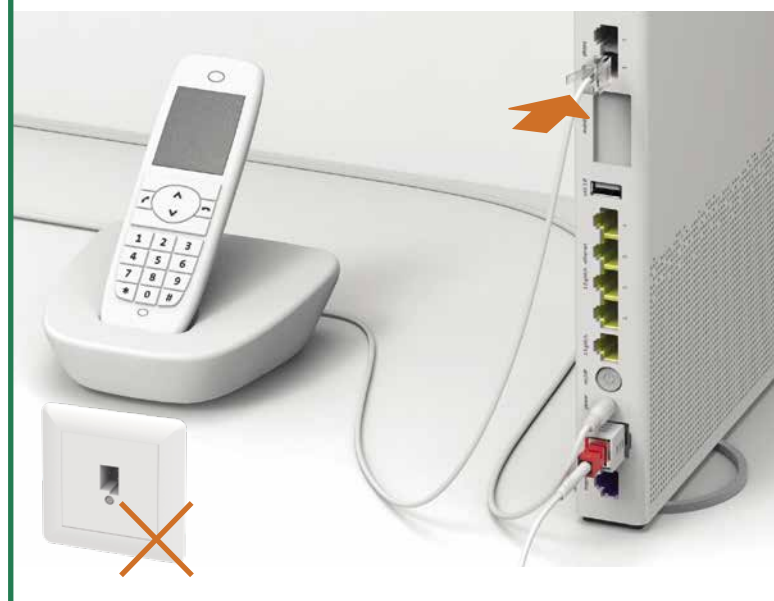

Collega i telefoni analogici e le stazioni di base DECT a «phone».

## Telefono fisso

#### Conosci «Il mio conto»? È la tua area personale online.

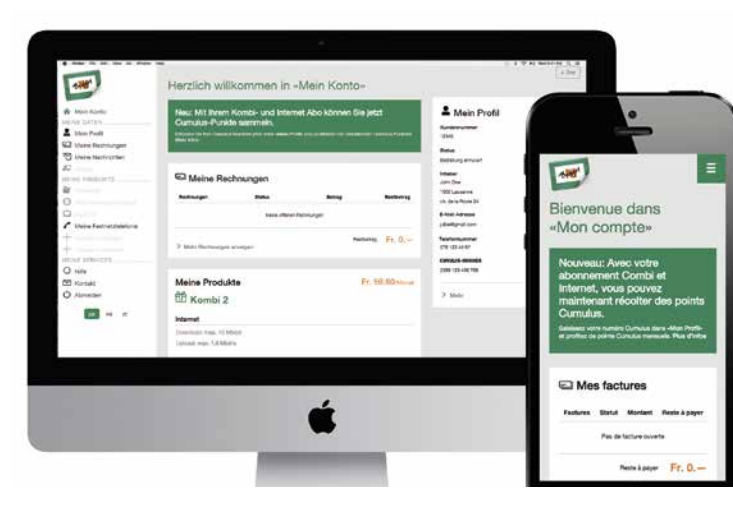

Sotto «Il mio conto» puoi gestire i tuoi dati personali, visualizzare le tue fatture e le tue chiamate, attivare servizi e opzioni, modificare la password WLAN e modificare altre impostazioni o impostazioni avanzate.

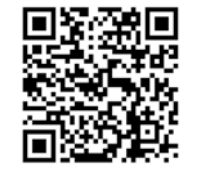

Naviga via cavo:

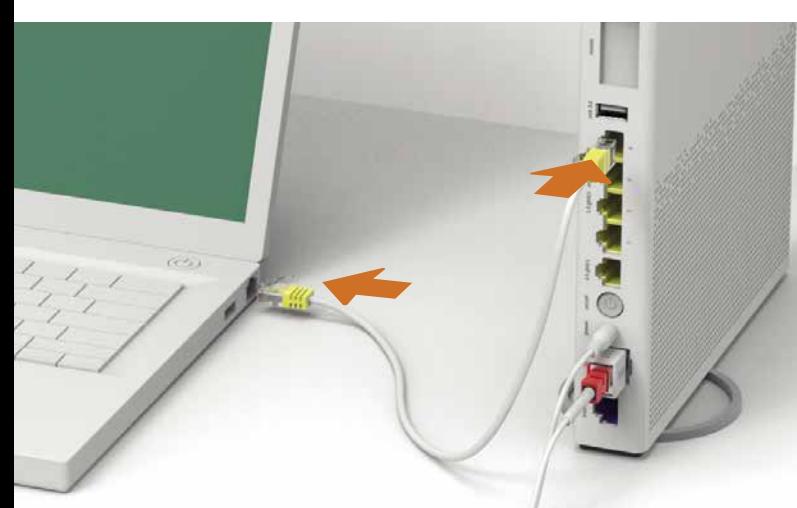

Naviga con il WiFI:

Il nome WLAN (SSID) e la password WLAN si trovano sul lato dell'Internet-Box. Inserisci il tuo codice di attivazione se ti viene richiesto.

# Il mio conto

# Navigare

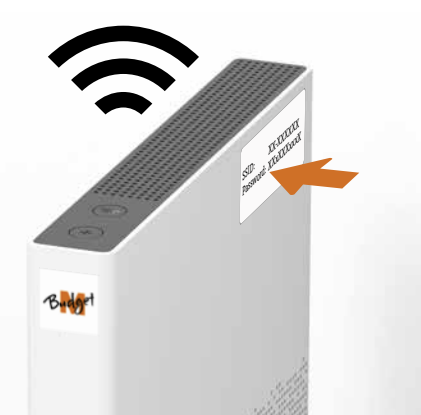

**1** Collega il nuovo apparecchio unicamente con i cavi in dotazione.

Se dopo 10 minuti il LED dell'Internet-Box non si illumina di bianco, spegni l'Internet-Box, attendi 10 secondi e riaccendilo.

- **2** Attendi altri 10 minuti.
- **3** Se il problema persiste, contattaci: m-budget-mobile.ch/help oppure alla nostra hotline allo 0800 15 17 28

### **Attivare e disattivare il WiFi**

Premi il tasto WLAN per ca. 5 secondi. Quando il WiFi è attivo, il tasto si illumina di bianco.

# Risoluzione dei problemi

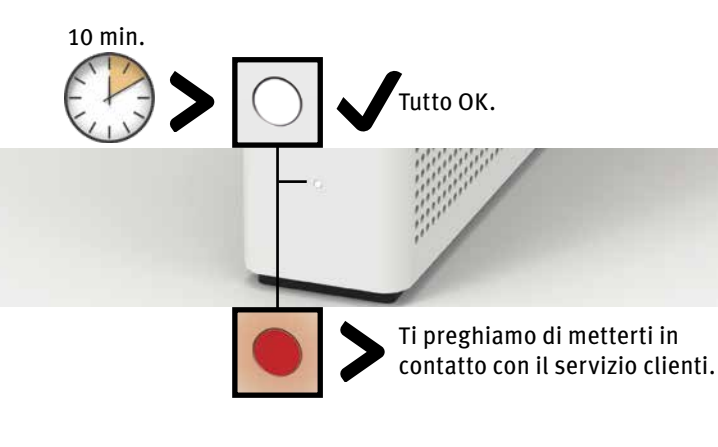

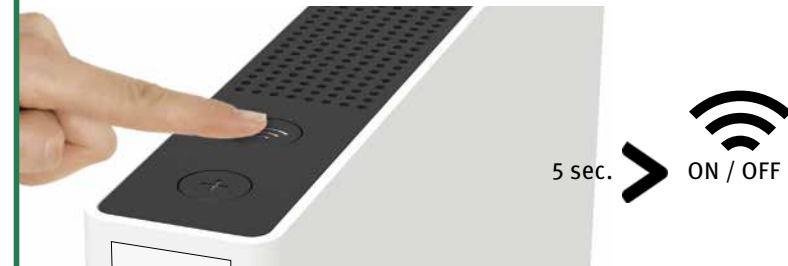

#### **Accesso e trattamento dei dati**

Se l'apparecchio viene usato su un collegamento Swisscom, a Swisscom viene permesso di accedere all'apparecchio e ai dati necessari in particolare per il trattamento a fini di manutenzione e assistenza a distanza (configurazione automatica, verifica del funzionamento, aggiornamento del software). Per i dettagli consultare le Condizioni contrattuali internet.

#### **Installazione e manutenzione**

- Collocare l'apparecchio in posizione orizzontale su una superficie piana, oppure montarlo a parete servendosi di due viti.
- Per il montaggio a parete, l'Internet-Box non deve essere montato a più di 2 metri distante dal pavimento.
- Non appoggiare sull'Internet-Box altri apparecchi come il TV-Box e rispettare una distanza minima di 20 cm dagli altri apparecchi.
- Far funzionare l'apparecchio solamente a temperature ambiente comprese tra 0 e +40°C.
- Non installare l'Internet-Box nelle vicinanze di fonti di calore, bensì in un luogo secco, ben ventilato e riparato dalla luce diretta del sole.
- L'apparecchio non deve entrare in contatto con liquidi. Per la pulizia utilizzare sempre un panno leggermente umido. - Non toccare l'Internet-Box durante i temporali.
- Non aprire l'Internet-Box. Rischio di folgorazione.
- L'apparecchio è dotato di un laser per la trasmissione di dati. Non rivolgere lo sguardo direttamente nei fori della presa né del modulo per la fibra ottica dell'apparecchio, né verso le prese alle estremità del cavo in fibra ottica.
- Si prega di notare che i contrassegni di sicurezza e il nome del prodotto sono scritti sull'etichetta del prodotto sul fondo del dispositivo.

#### **WLAN e DECT**

L'Internet-Box emette frequenze radio. L'Internet-Box è destinato esclusivamente per l'uso all'interno con frequenze operative della WLAN comprese fra 5150 - 5350 MHz (canale 36-64).

L'apparecchio deve essere posizionato in maniera da trovarsi ad almeno 20 cm di distanza dalle persone. Mantenere anche una distanza sufficiente dagli altri apparecchi senza fili come i telefoni DECT. L'apparecchio non deve essere alterato né collegato ad altre antenne WLAN o DECT.

Tutte le modalità di funzionamento: 2.4 GHz WLAN: 802.11b, 802.11g, 802.11n (HT20/40), 802.11ac (VHT20/40), 802.11ax (HE20/40) 5 GHz WLAN: 802.11a, 802.11n (HT20/40), 802.11ac (VHT20/40/80/160), 802.11ax (HE20/40/80/160) 1880-1900MHz telefono DECT Potenza di trasmissione massima dell'Internet-Box: WLAN (2400–2483.5 MHz) max. 20 dBm e.i.r.p. WLAN (5150–5350 MHz) max. 23 dBm e.i.r.p. WLAN (5470–5725 MHz) max. 30 dBm e.i.r.p. DECT (1880–1900 MHz) max. 24 dBm e.r.p.

#### **Dichiarazione di conformità**

L'Internet-Box 3 è certificato CE. Il costruttore Arcadyan conferma che l'Internet-Box 3 rispetta i requisiti di base e le altre disposizioni pertinenti della Radio Equipment Directive (RED). La dichiarazione di conformità è consultabile all'indirizzo https://shop.m-budget.migros.ch/it/downloads

## **Informazioni ambientali**

Questa icona indica che il prodotto non può essere smaltito tra i rifiuti domestici. Per lo smaltimento deve invece essere consegnato a Swisscom. Il costruttore Arcadyan conferma che l'Internet-Box rispetta i requisiti di base e le altre disposizioni pertinenti della Direttiva europea 2012/19/EU sui rifiuti di apparecchiature elettriche ed elettroniche (WEEE).

**Il costruttore**

Arcadyan Germany Technology GmbH, Koelner Strasse 10B, 65760 Eschborn, Germany

**L'importatore**

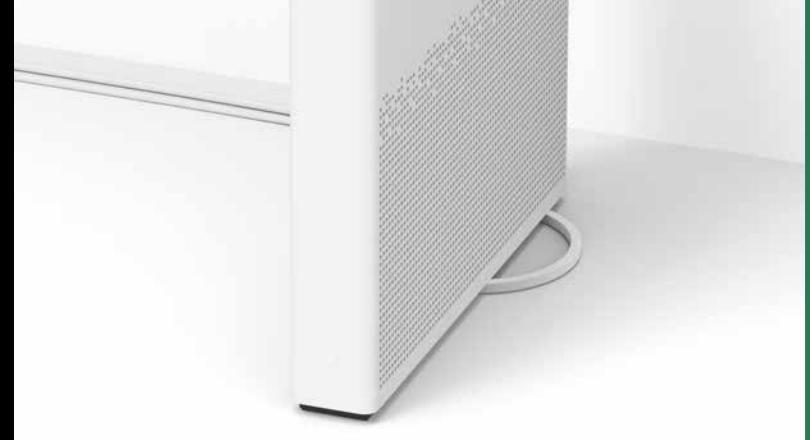

#### Swisscom (Schweiz) AG, Postfach, 3050 Bern

# Avvertenze d'uso e di sicurezza